# Android – Activités - Événements

C. Raïevsky Avec la courtoisie de S. Jean

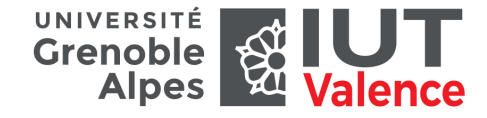

Département Informatique

2019

### Descripteurs et ressources

- ▶ Retour sur l'exemple « Hello World »
	- $\triangleright$  activity main.xml  $\rightarrow$  layout de l'activité principale (cf. manifeste)
	- ▶ hello textview  $\rightarrow$  identifiant de la vue (de type TextView)
	- $\blacktriangleright$  hello\_world  $\rightarrow$  alias texte défini dans values(...)/strings.xml

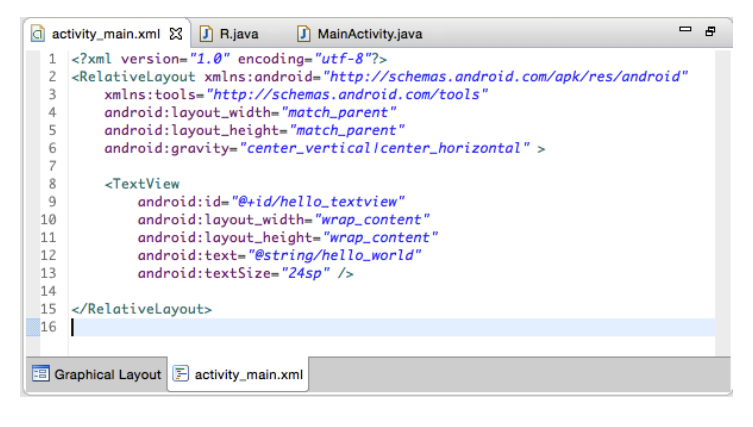

1 / 30

### La classe R

- I Classe **générée** contenant des **définitions d'attributs statiques**
	- ▶ R.attr. $(...)$   $\rightarrow$  attributs de style
	- R.drawable. $(...)\rightarrow$  ressources graphiques
	- $\blacktriangleright$  R.layout. $( \ldots ) \rightarrow$  layouts
	- R. string.  $( \ldots ) \rightarrow$  alias textes

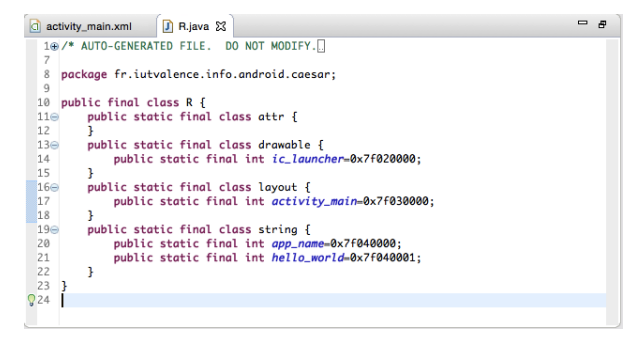

### Liens entre ressources et code

- I Seconde version du Hello World
	- ▶ Plus de pré-remplissage du champs texte

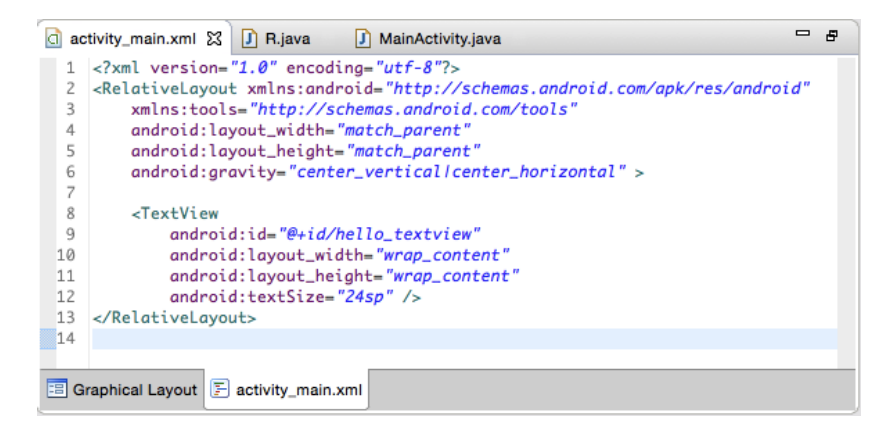

### Code de l'activité

### ▶ findViewByID

- Retourne la **référence d'un objet** permettant de manipuler une vue **désignée par son identifiant**
- ▶ Remarque : à **transtyper** dans le type concret de la vue

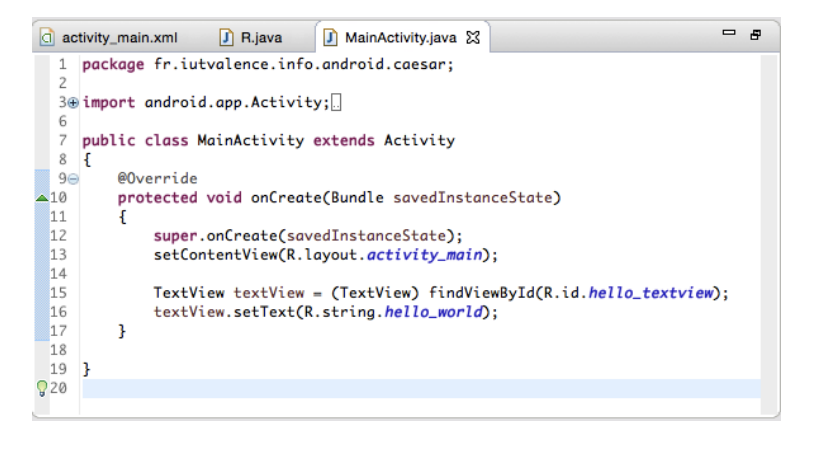

# Hiérarchie des classes Android dérivant de View

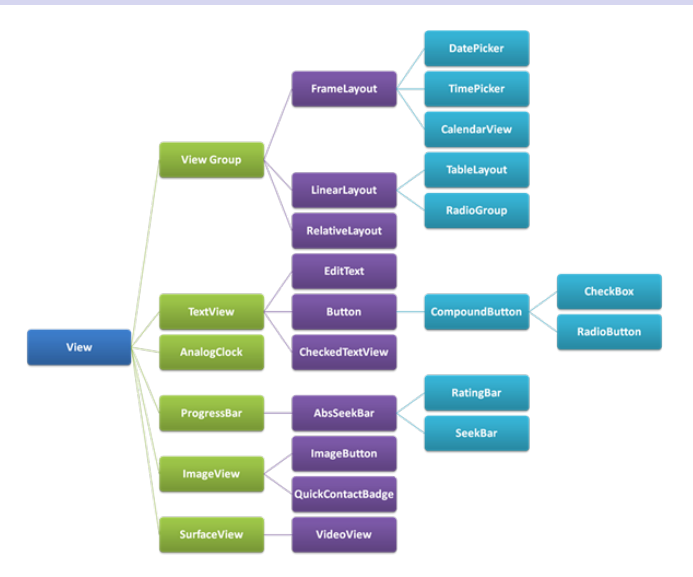

▶ Source : http://www.itcsolutions.eu

### Capture d'évènement sur un bouton : exemple

- ▶ Champs texte ré-rempli avec un mot
- ▶ Bouton permettant de mélanger les lettres du mot

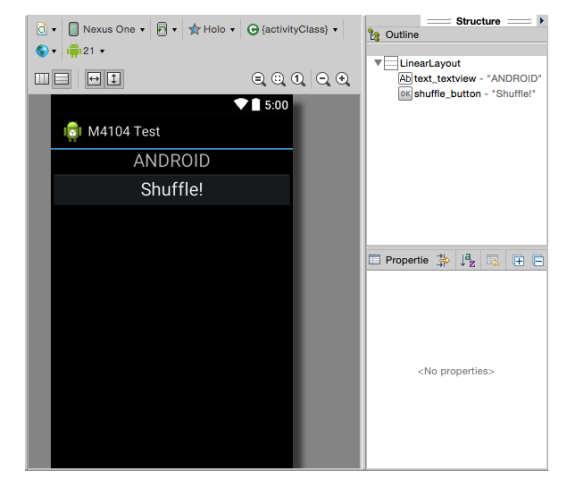

## Auditeur d'évènement : méthode classique

- I Implémentation de l'interface **onClickListener** par l'activité
	- ▶ Redéfinition de la méthode onClick(View v)
	- $\blacktriangleright$  Remarque :

le paramètre View permet d'intercepter un évènement sur plusieurs composants, identifiables via un appel à **getID**

- I **Enregistrement de l'activité** en tant qu'**auditeur d'évènement** auprès du bouton, dans la méthode onCreate
	- $\blacktriangleright$  Remarque :

l'objet correspondant au bouton n'est créé que lors de l'affichage, un appel à findViewById() placé avant l'installation du layout échoue

### Auditeur d'évènement : méthode classique

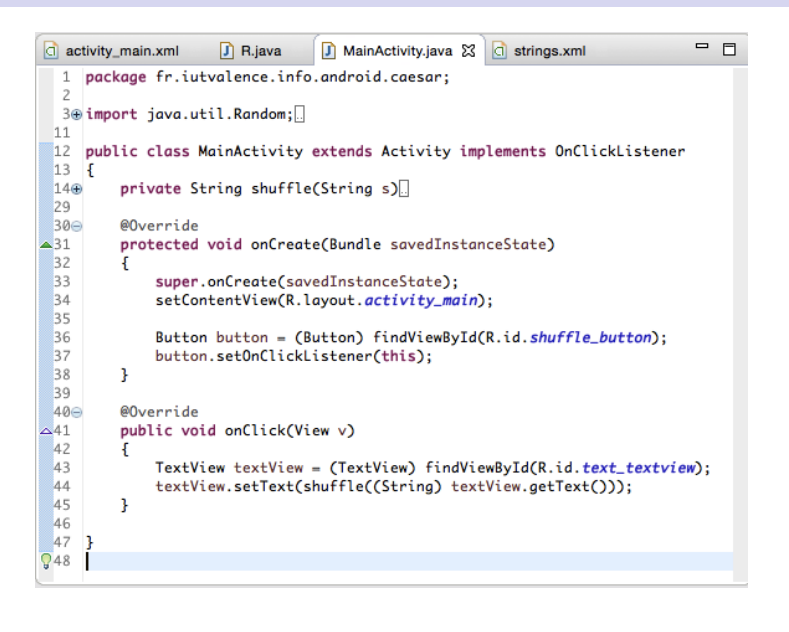

8 / 30

## Auditeur d'évènement : raccourci

- I L'activité n'a plus besoin d'implémenter onClickListener (implicite)
- ▶ La méthode doit prendre en paramètre la référence d'un objet View

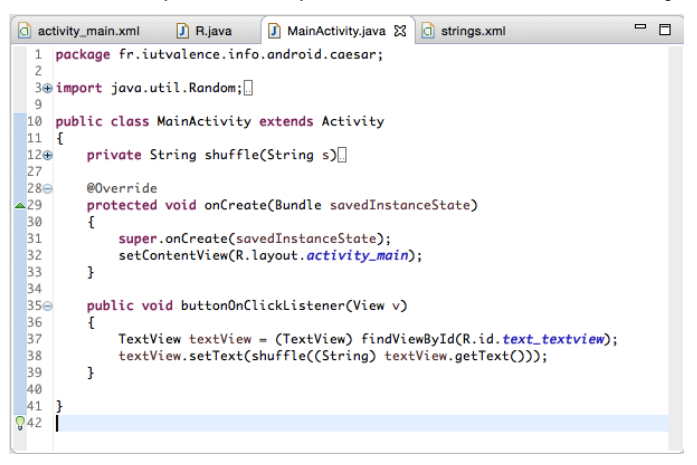

### Auditeur d'évènement : raccourci

- I Attribut **android:onClick**
	- $\blacktriangleright$  Méthode (de l'activité) traitant l'évènement

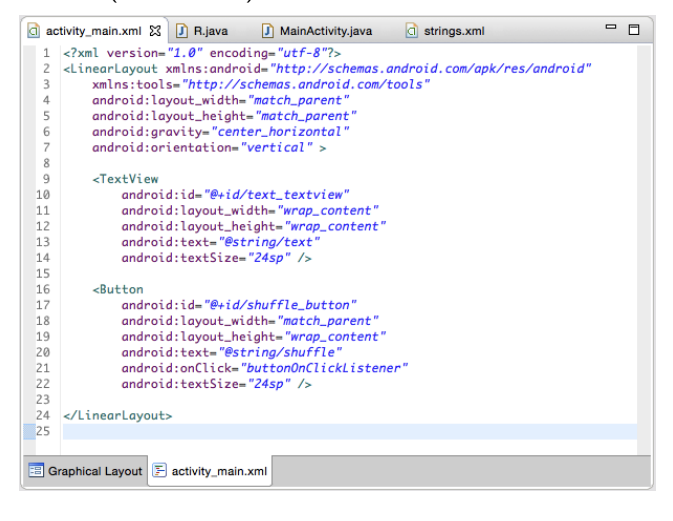

# Intentions

- ▶ Les intentions (*intent*) sont des **obiets/événements** destinés à
	- déclencher le démarrage d'une activité ou d'un service
	- **D** avertir un récepteur de message

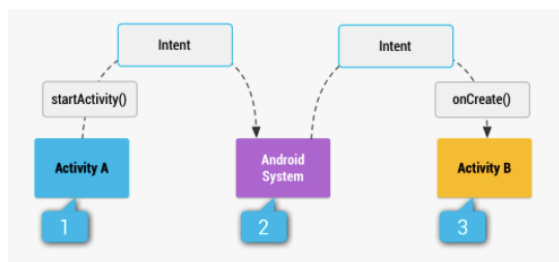

Figure 1. Illustration of how an implicit intent is delivered through the system to start another activity: [1] Activity A creates an Intent with an action description and passes it to startActivity (). [2] The Android System searches all apps for an intent filter that matches the intent. When a match is found,  $[3]$  the system starts the matching activity (Activity B) by invoking its onCreate() method and passing it the Intent.

### Intentions

- ▶ Une intention est caractérisée par :
	- ▶ des informations permettant au système de trouver la cible
		- **Integrie** (optionnelle)
		- ▶ une **action**
	- **In des données** permettant de spécialiser l'intention
		- **In sous la forme nom/valeur**
- $\blacktriangleright$  L'action peut être :
	- **Explicite** 
		- ▶ Classe de l'activité à démarrer
	- $\blacktriangleright$  Implicite
		- <sup>I</sup> **Constante** (de type String prédéfinie ou définie par l'activité
		- I Sémantique plus générale, activité non forcément existante ou unique
		- ▶ cf. .../reference/android/content/Intent.html

12 / 30

### Orchestration des activités

- I L'**exécution** d'une application peut être réalisée par l'**exécution séquentielle d'activités** (déclenchées par des intentions) appartenant à des **applications différentes**
	- I L'activité n'a pas besoin d'embarquer du code lié à l'activité qu'elle déclenche via l'intention
	- I L'activité n'a pas besoin de connaitre précisément la cible de l'intention (c'est le système qui la trouve)
- $\blacktriangleright$  Exemple :
	- $\triangleright$  Une activité qui appelle un numéro enfoui dans un QR-code pourrait le faire en démarrant les activités "scanner un QR-code" et "passer un appel téléphonique" via les intentions associées

13 / 30

## Démarrage d'une nouvelle activité

 $\blacktriangleright$  Application exemple : ping/pong

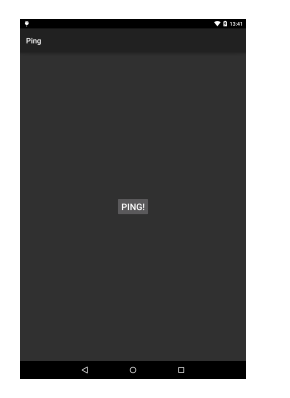

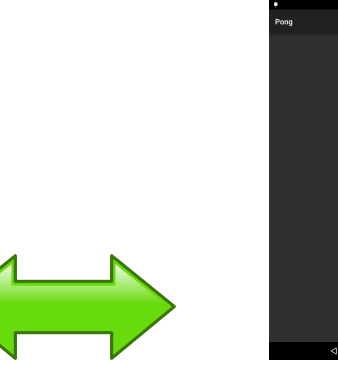

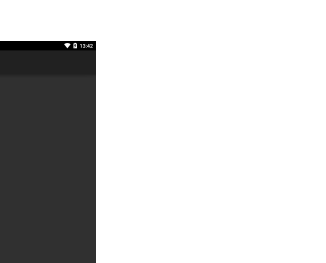

## Ping/Pong : manifeste

 $\blacktriangleright$  Deux activités, une seule activité principale

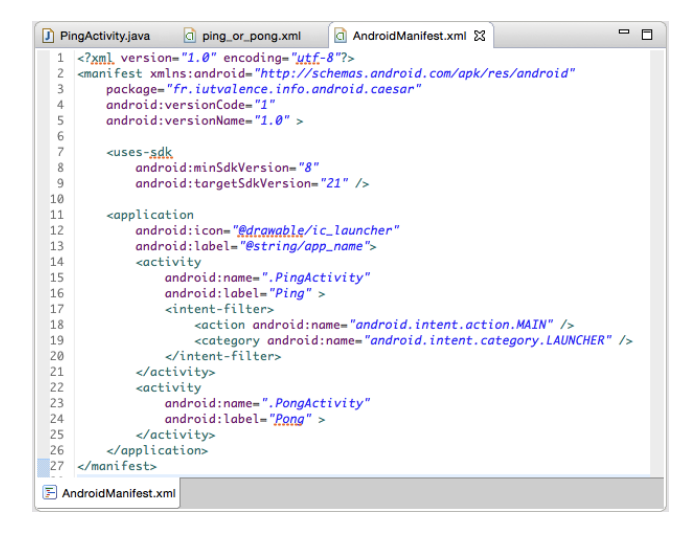

PONG!

### Ping/Pong : layout

- $\blacktriangleright$  Layout commun (pour des raisons de simplicité)
- $\blacktriangleright$  Remarque :

Même nom de méthode pour le traitement d'évènements mais implémentation dans chaque activité

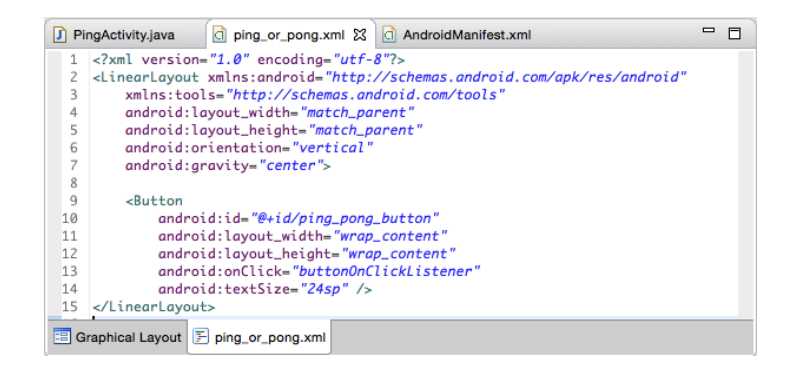

Ping/Pong : code de l'activité

I Remarque : code similaire pour l'autre activité

#### $= 5$ D PingActivity.java & C ping\_or\_pong.xml C AndroidManifest.xml 1 package fr.iutvalence.info.android.caesar; 30 import android.app.Activity;  $\mathcal{R}$ 9 public class PingActivity extends Activity  $10 \text{ } \text{ }$  $119$ @Override  $\blacktriangle$ 12 protected void onCreate(Bundle savedInstanceState) 13  $14$ super.onCreate(savedInstanceState); 15 setContentView(R.layout.ping\_or\_pong); Button button =  $(Button) findViewById(R.id.ping\_pong_button);$ 16 17 button.setText("Ping!"); 18  $\mathbf{B}$ 19  $20 \ominus$ public void buttonOnClickListener(View v) 21  $\overline{22}$ Intent intent = new Intent(this, PongActivity.class); 23 startActivity(intent); 24  $25<sub>1</sub>$  $Q26$

16 / 30

### Ping/Pong : code de l'activité

▶ Intent **explicite**, en paramètre à l'appel à startActivity

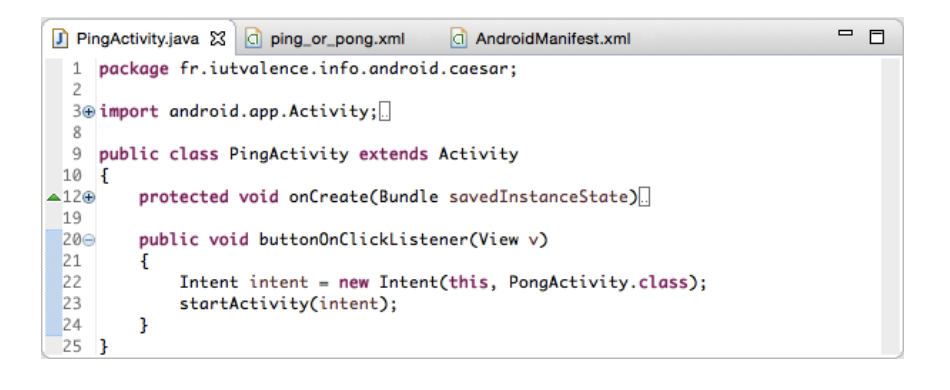

### Passage d'informations entre activités

**• Application exemple : un bouton coloré sur demande** 

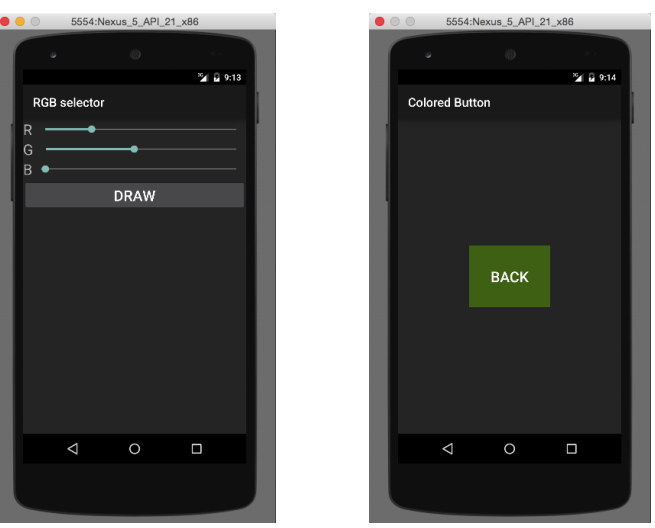

### RGB Button : manifeste

### $\blacktriangleright$  Deux activités

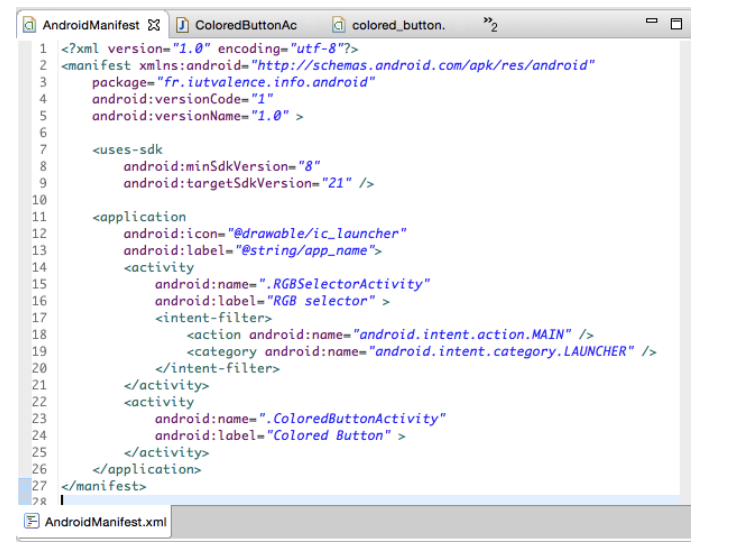

### RGB Button : layout de l'activité RGB selector (extrait)

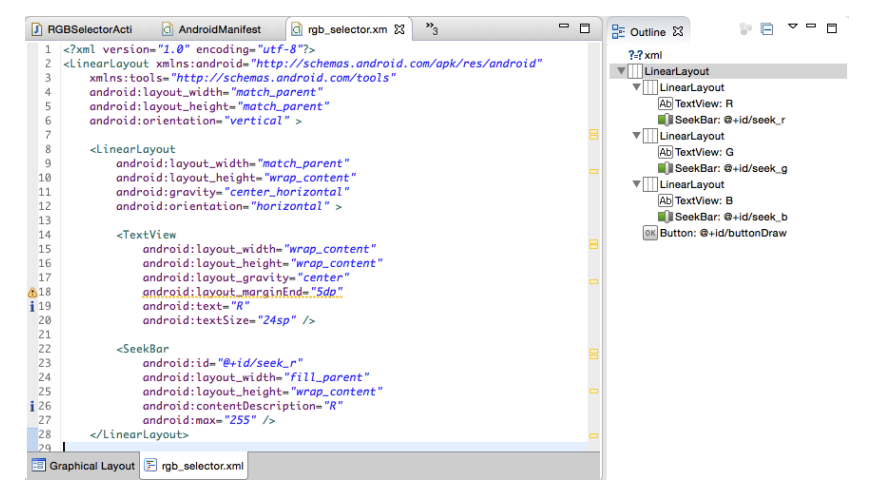

 $\blacktriangleright$  Remarque :

**android:max** fixe la borne supérieure de la barre de progression

20 / 30

## RGB Button : layout de l'activité Colored Button

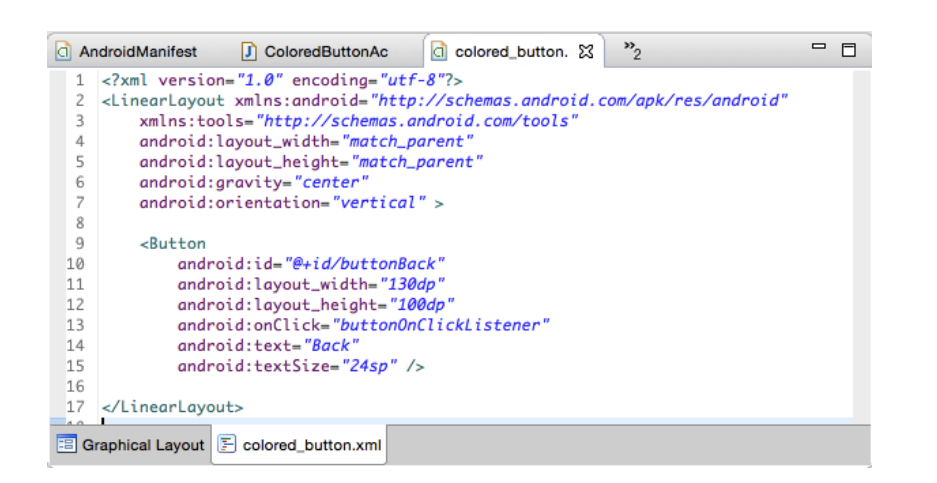

## RGB Button : code de l'activité RGB selector

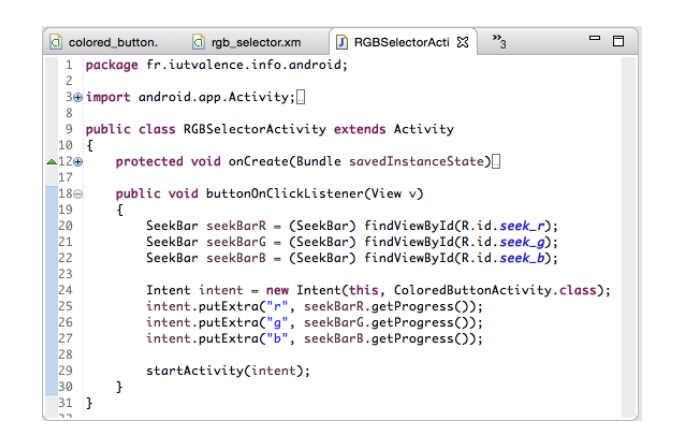

- **P** put Extra : chargement de l'intention avec une nouvelle donnée
	- **paire clé/valeur**, clé de type String
	- $\triangleright$  valeur de type primitif ou String, ou tableau primitif/String

### RGB Button : code de l'activité Colored Button

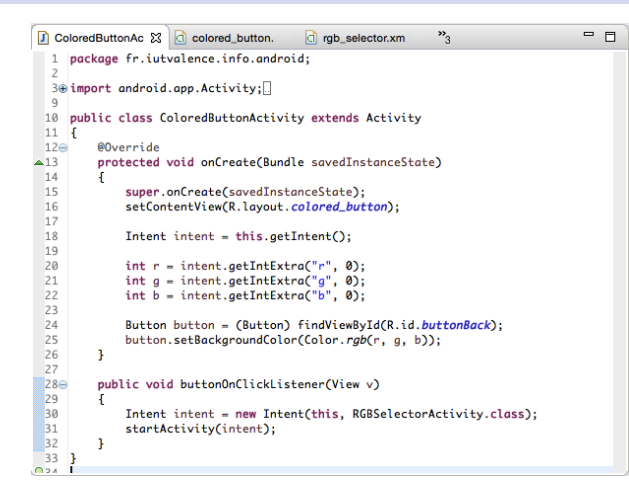

### I **getIntent** :

obtention de l'intention à l'origine du démarrage de l'activité

24 / 30

### Retour de résultat par une activité

 $\triangleright$  Pour le moment, le retour à l'activité RGB selector provoque une remise à zéro des seekbar

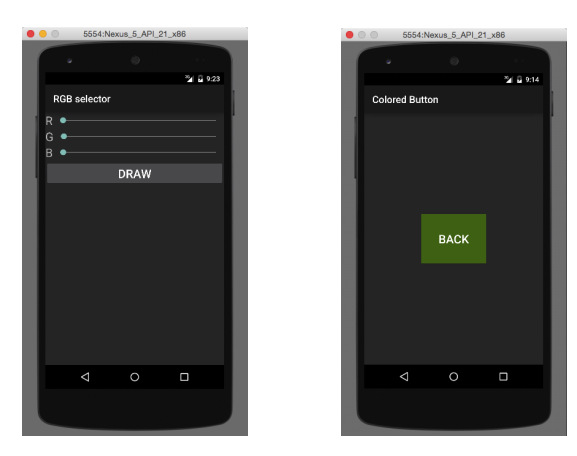

## RGB Button : code de l'activité Colored Button

D ColoredButtonAc & C colored\_button. C rgb\_selector.xm >>3  $= 5$ 1 package fr.iutvalence.info.android; 30 import android.app.Activity: 10 public class ColoredButtonActivity extends Activity  $\overline{11}$  $-120$ @Override  $-12$ protected void onCreate(Bundle savedInstanceState)  $14$  $\overline{15}$ super.onCreate(savedInstanceState); super: oncrease care care and according to the setContentView(R.layout.colored\_button);  $16$  $17$  $18$  $Internet = this.getInternet();$  $19$  $\frac{1}{20}$ int  $r =$  intent.getIntExtra("r", 0);  $21$ int  $g =$  intent.getIntExtra("g", 0);  $\frac{22}{23}$ int  $b =$  intent.getIntExtra("b", 0);  $\frac{1}{24}$ Button button =  $(Ruthon)$  findViewById(R.id.buttonBack):  $25$ button.setBackgroundColor(Color.rgb(r, g, b));  $rac{26}{27}$  $280$ <br> $29$ <br> $30$ nublic void buttonOnClickListener(View v) Intent intent = new Intent(this, RGBSelectorActivity.class);  $31$ startActivity(intent);  $32$  $\overline{\phantom{a}}$  $\begin{bmatrix} 33 \\ 024 \end{bmatrix}$ 

### I **getXXXExtra** : **obtention de la valeur** typée associée à une clé

I Remarque : valeur par défaut spécifiée si clé inexistante

25 / 30

### RGB Button : code de l'activité RGB selector

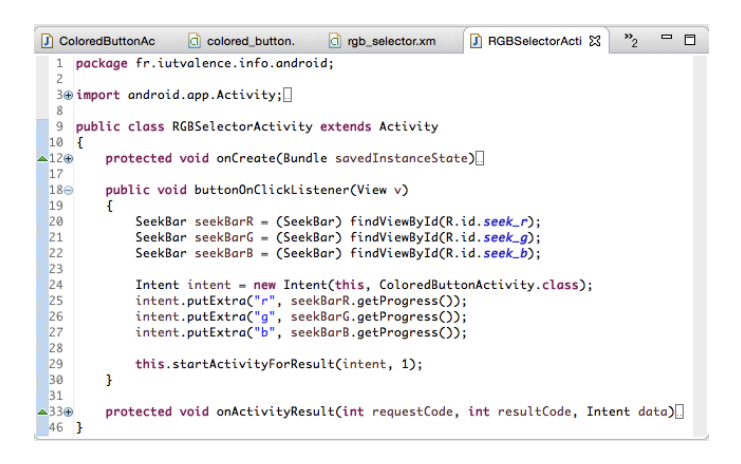

I **startActivityForResult** : démarre une activité (intention passée en paramètre) produisant un **résultat attendu**

▶ 2<sup>nd</sup> paramètre → **code de requête** rappelé lors du résultat

### RGB Button : code de l'activité Colored Button

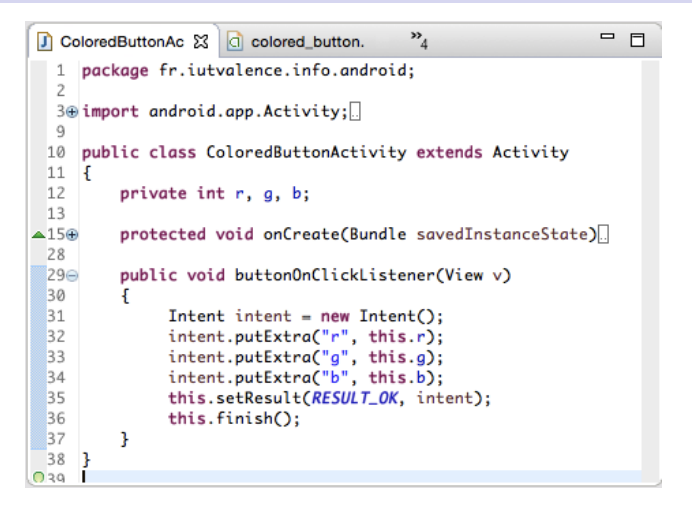

- **Executed Executes in set Result** : génération du résultat (code retour/intention)
- **Finish** : terminaison et retour du résultat

28 / 30

Fin !

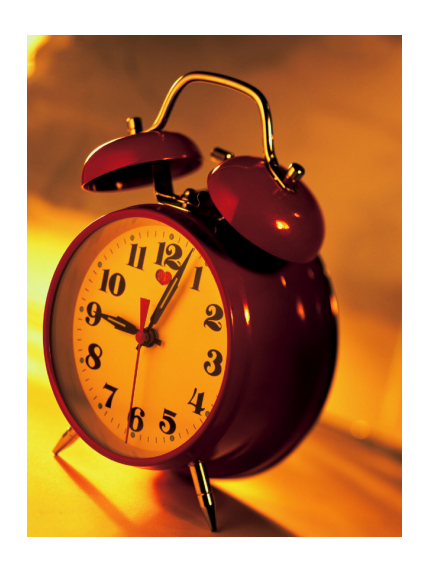

### RGB Button : code de l'activité RGB selector

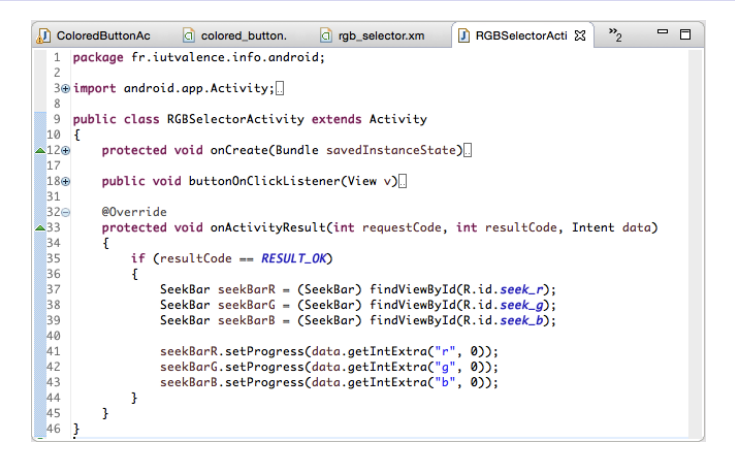

- I **onActivityResult** : capture du résultat
	- **P** resultCode : code de retour (RESULT OK, ...)
	- I l'**intention** passée en paramètre contient les **données attendues**